## *BISHOP SCOTT* **BOYS' SCHOOL**

**(Affiliated to CBSE, New Delhi) Affiliation No.: 330726, School Campus: Chainpur, Jaganpura, By-Pass, Patna 804453. Phone Number: 7061717782, 9798903550. , Web[: www.bishopscottboysschool.com](http://www.bishopscottboysschool.com/) Email[: info@bishopscottboysschool.com](mailto:info@bishopscottboysschool.com)**

Sarva shreshth

## **STUDY COURSE MATERIAL COMPUTER SESSION-2020-21 CLASS-VIII**

# TOPIC: CHAPTER-4 FRAMES IN HTML

# DAY-1

### *<u><b>* $\div$  TEACING MATERIAL</u>

HTML frames are used to divide your browser window into multiple sections where each section can load a separate HTML document. A collection of frames in the browser window is known as a frameset. The window is divided into frames in a similar way the tables are organized: into rows and columns.

#### **Disadvantages of Frames**

There are few drawbacks with using frames, so it's never recommended to use frames in your webpages −

- Some smaller devices cannot cope with frames often because their screen is not big enough to be divided up.
- Sometimes your page will be displayed differently on different computers due to different screen resolution.
- The browser's *back* button might not work as the user hopes.
- There are still few browsers that do not support frame technology.

#### **Creating Frames**

To use frames on a page we use <frameset> tag instead of <br/>  $\langle \text{body} \rangle$  tag. The <frameset> tag defines, how to divide the window into frames. The **rows** attribute of <frameset> tag defines horizontal frames and **cols** attribute defines vertical frames. Each frame is indicated by  $\langle$  frame> tag and it defines which HTML document shall open into the frame.

**Note** − The <frame> tag deprecated in HTML5. Do not use this element.

Example

Following is the example to create three horizontal frames −

## <!DOCTYPE html>  $\langle$ html $>$  <head> <title>HTML Frames</title> </head>  $\epsilon$  = "10%,80%,10%">  $\epsilon$  = "top" src = "/html/top\_frame.htm" />  $\epsilon$  = "main" src = "/html/main\_frame.htm" />  $\epsilon$  = "bottom" src = "/html/bottom frame.htm" /> <noframes> <body>Your browser does not support frames.</body> </noframes>

</frameset>

</html>

### *❖* VIDEO-LINKS

LINK-1 <https://www.youtube.com/watch?v=Gi2mCS5f68A>

### *<u>DOCUMENTS LINKS</u>*

[https://www.tutorialspoint.com/html/html\\_iframes.htm](https://www.tutorialspoint.com/html/html_iframes.htm)

## DAY-2

### $\div$  **TEACHING MATERIAL**

## The <frameset> Tag Attributes

Following are important attributes of the <frameset> tag −

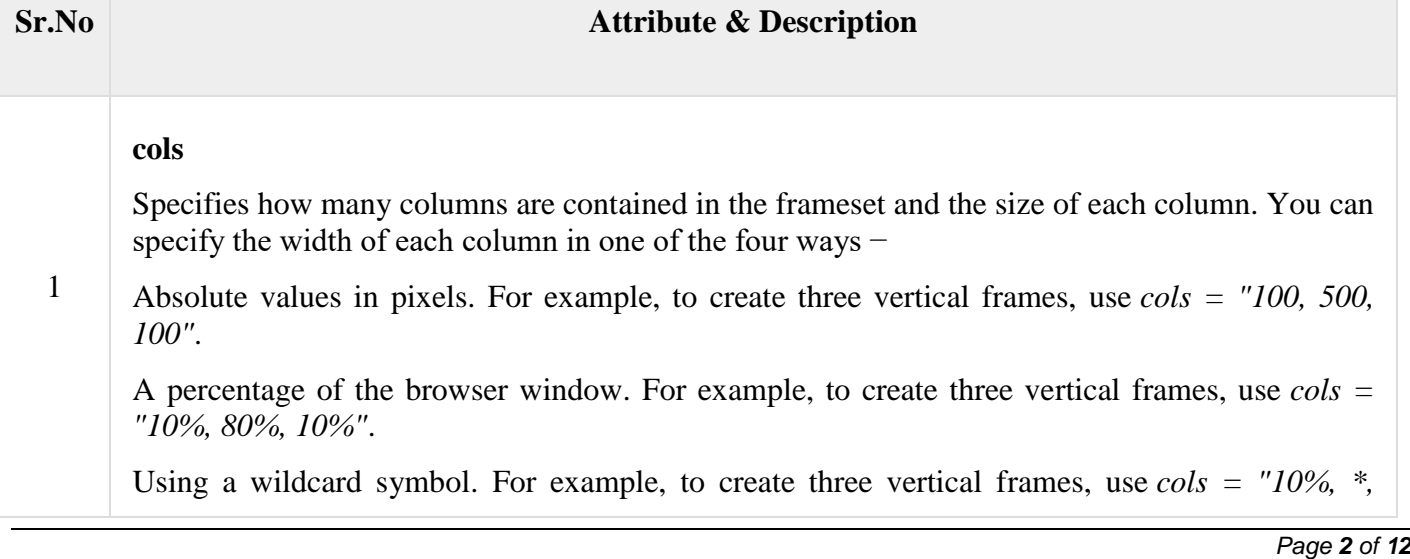

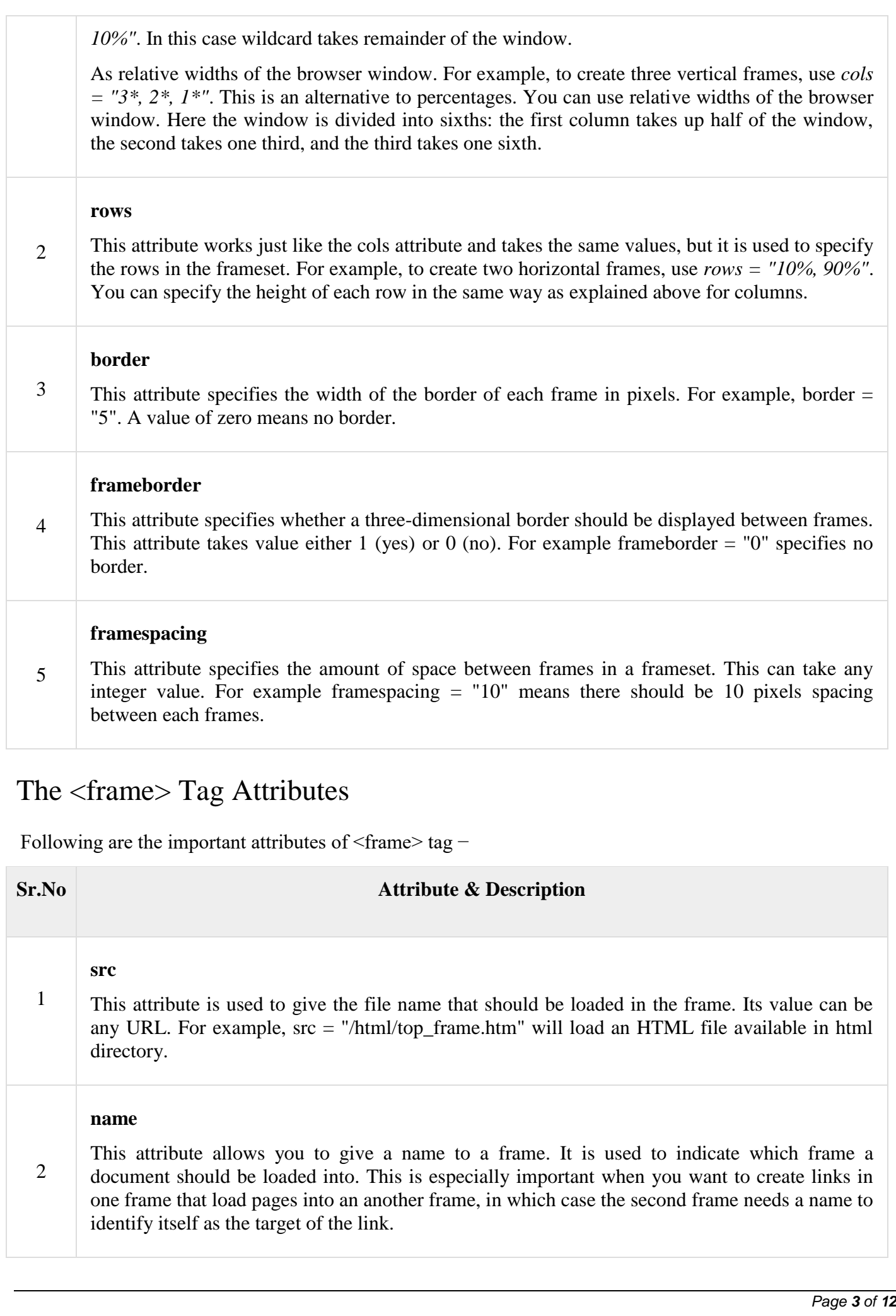

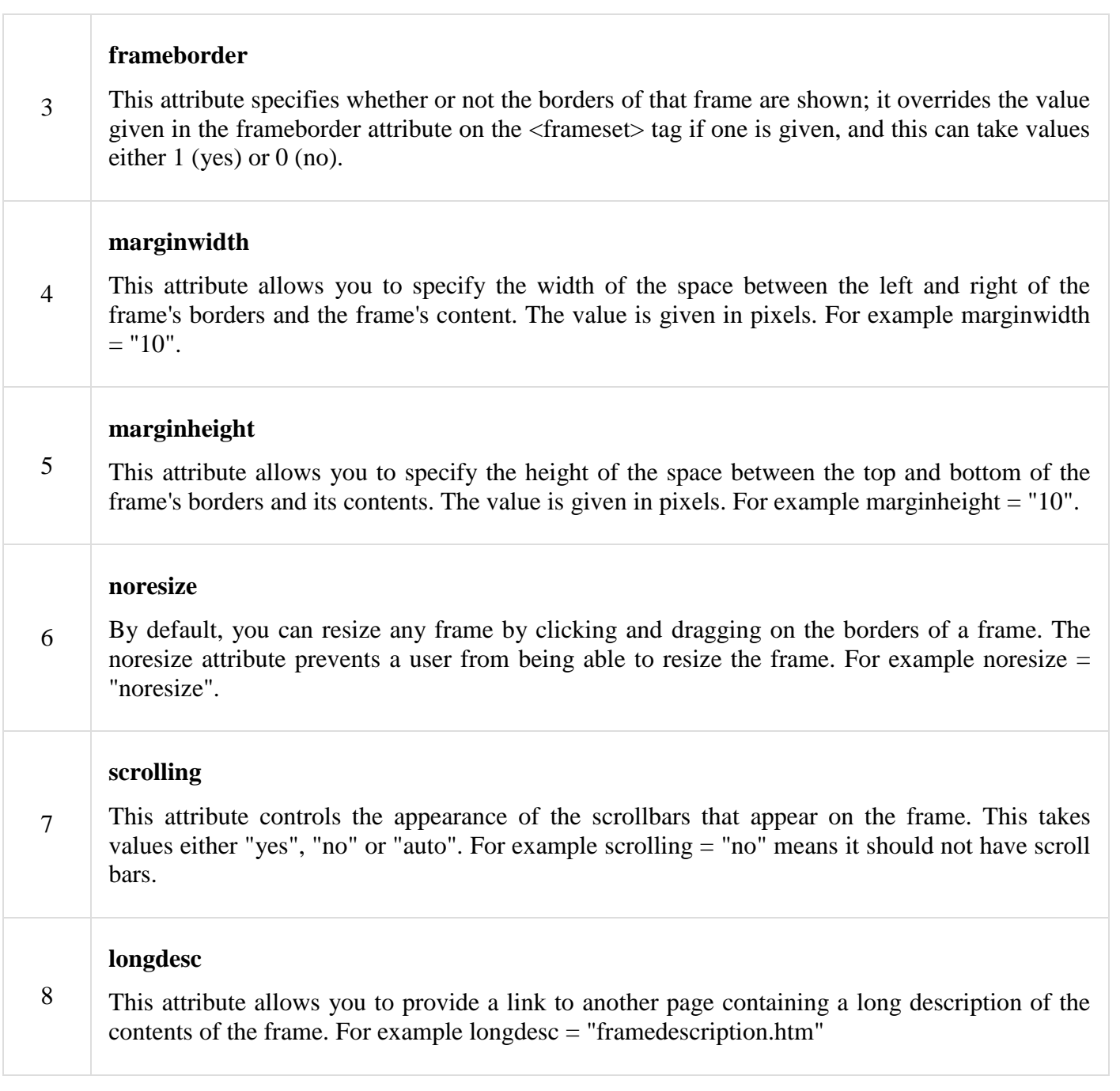

## Browser Support for Frames

If a user is using any old browser or any browser, which does not support frames then  $\alpha$  and  $\alpha$  element should be displayed to the user.

So you must place a  $\langle$ body $\rangle$  element inside the  $\langle$ noframes $\rangle$  element because the  $\langle$ frameset $\rangle$  element is supposed to replace the <br/>body> element, but if a browser does not understand <frameset> element then it should understand what is inside the <br/>body> element which is contained in a <noframes> element.

You can put some nice message for your user having old browsers. For example, *Sorry!! your browser does not support frames.* as shown in the above example.

## Frame's name and target attributes

One of the most popular uses of frames is to place navigation bars in one frame and then load main pages into a separate frame.

Let's see following example where a test.htm file has following code −

```
<!DOCTYPE html>
<html> <head>
       <title>HTML Target Frames</title>
    </head>
   \langleframeset cols = "200, *">
       \frac{1}{2} <frame src = "/html/menu.htm" name = "menu page" />
      \frac{1}{2} <frame src = "/html/main.htm" name = "main page" />
        <noframes>
           <body>Your browser does not support frames.</body>
        </noframes>
    </frameset>
```
#### $\langle$ /html>

Here, we have created two columns to fill with two frames. The first frame is 200 pixels wide and will contain the navigation menu bar implemented by **menu.htm** file. The second column fills in remaining space and will contain the main part of the page and it is implemented by **main.htm** file. For all the three links available in menu bar, we have mentioned target frame as **main\_page**, so whenever you click any of the links in menu bar, available link will open in main page.

Following is the content of menu.htm file

```
<!DOCTYPE html>
<html>\text{c}body bgcolor = "#4a7d49">
        <a href = "http://www.google.com" target = "main_page">Google</a>
       \text{br} />
       \text{br} />
       \langle a \rangle href = "http://www.microsoft.com" target =
"main_page">Microsoft</a>
       \langlebr /\text{br} />
        <a href = "http://news.bbc.co.uk" target = "main_page">BBC News</a>
    </body>
```
 $\langle$ /html>

Following is the content of main.htm file −

```
<!DOCTYPE html>
<html>\text{body} bgcolor = "#b5dcb3">
       <h3>This is main page and content from any link will be displayed 
here.</h3>
       <p>So now click any link and see the result.</p>
    </body>
```
*Page 5 of 12*

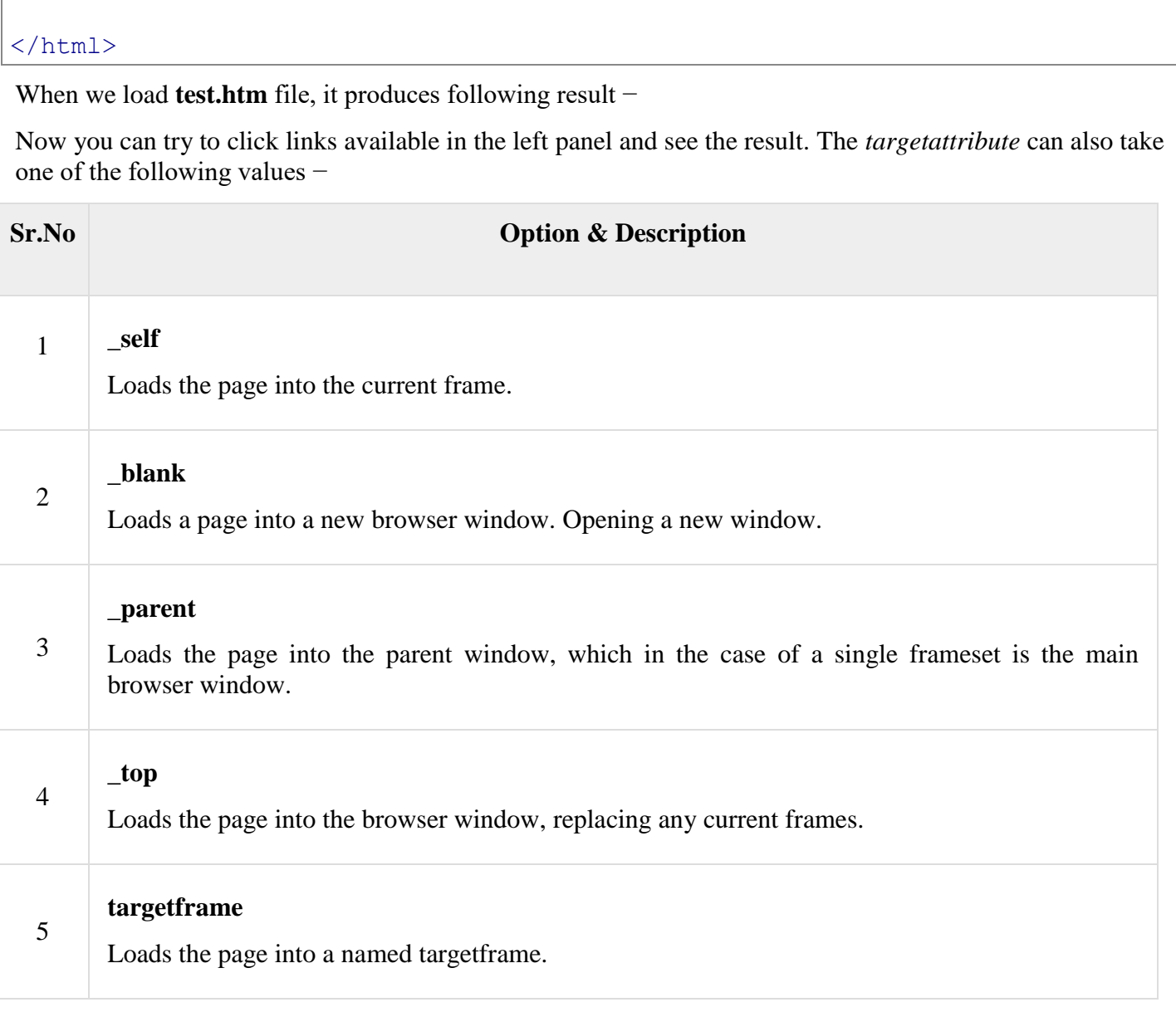

### *❖* VIDEO-LINKS

<https://www.youtube.com/watch?v=Gi2mCS5f68A>

DAY-3

<frameset> (Nested Frameset Definition)

This element specifies a frameset which has been nested within another frameset within a WordprocessingML document. This WordprocessingML element is analogous to the frameset element in HTML (when that frameset is the child of another frameset element).

**example:**

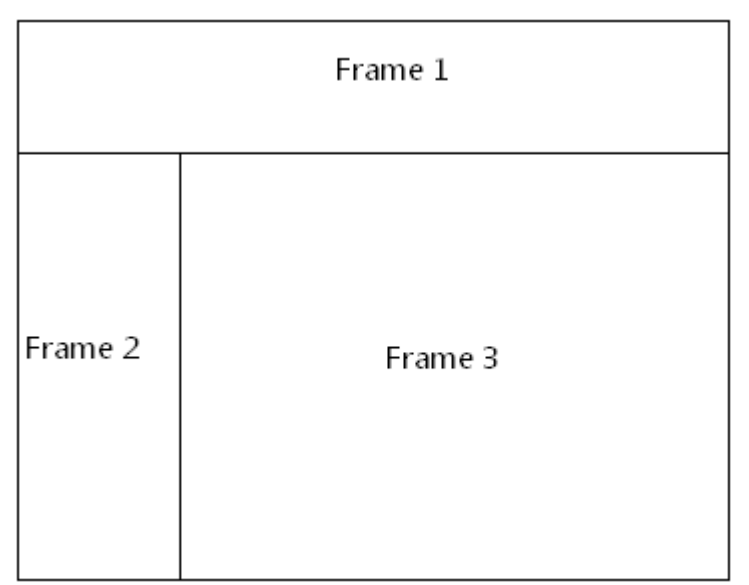

The frameset properties for this document are specified by the following WordprocessingML within the web page settings:

#### **<w:frameset>**

**<w:frameLayout** w:val="rows" **/>**

**<w:frame>**

…

**</w:frame>**

**<w:frameset>**

```
 <w:frameLayout w:val="cols" />
```
**<w:frame>**

…

**</w:frame>**

**<w:frame>**

…

**</w:frame>**

**</w:frameset>**

**</w:frameset>**

The child <frameset> element specifies the frameset definition for the inner frameset; that frameset consists of two frames (Frame 2 and Frame 3 in the image above) which have been laid out horizontally as columns. ]

<frameset> ([§2.15.2.18\)](https://c-rex.net/projects/samples/ooxml/e1/Part4/OOXML_P4_DOCX_frameset_topic_ID0E2XUY.html#topic_ID0E2XUY); <frameset> ([§2.15.2.19\)](https://c-rex.net/projects/samples/ooxml/e1/Part4/OOXML_P4_DOCX_frameset_topic_ID0EDFVY.html#topic_ID0EDFVY)

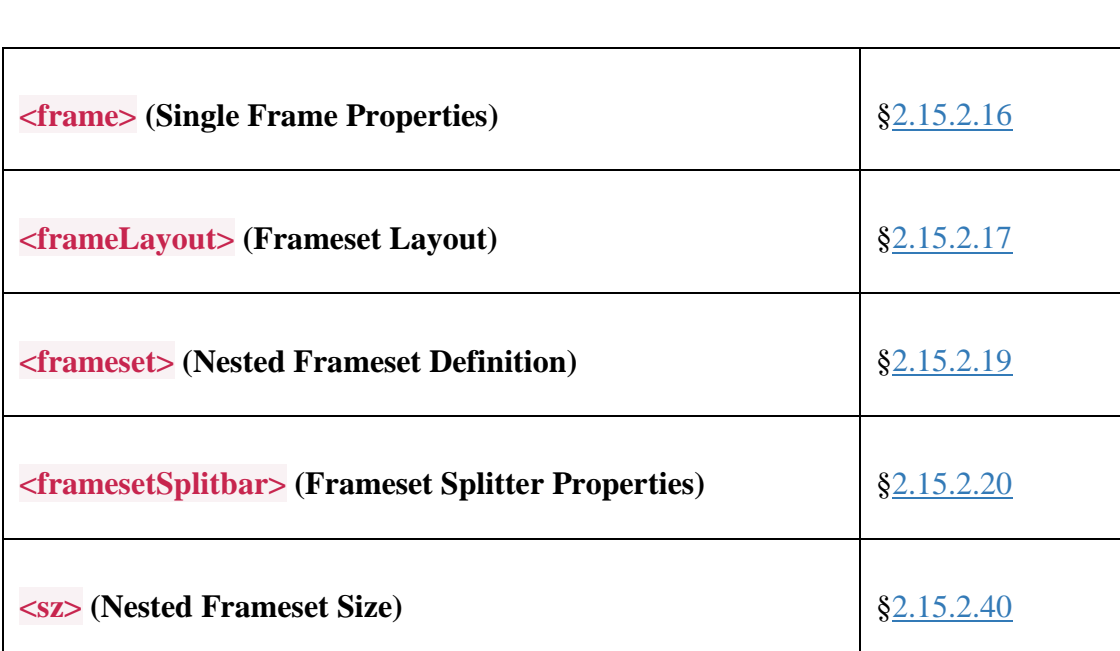

The following XML Schema fragment defines the contents of this element:

<complexType name="CT\_Frameset">

<sequence>

<element name="sz" type="CT\_String" minOccurs="0"/>

<element name="framesetSplitbar" type="CT\_FramesetSplitbar" minOccurs="0"/>

<element name="frameLayout" type="CT\_FrameLayout" minOccurs="0"/>

<choice minOccurs="0" maxOccurs="unbounded">

<element name="frameset" type="CT\_Frameset" minOccurs="0" maxOccurs="unbounded"/>

<element name="frame" type="CT\_Frame" minOccurs="0" maxOccurs="unbounded"/>

</choice>

</sequence>

</complexType>

### *<u>❖ VIDEO-LINKS</u>*

MUST WATCH

<https://www.youtube.com/watch?v=Gi2mCS5f68A>

# DAY-4

Practice this in computer system.

 $\angle$ HINL

# Creating a Document for the Topmost Frame, Heading.HTML

<<<r />IThis is the heading file in the topmost frame.>

 $\langle$ HTML>

<BODY bgcolor="cyan">

<CENTER><H1> MY CLASS

</H1></CENTER>

 $\langle BODY \rangle$ 

 $\langle$ /HTML>

## **Creating a Document for the Second Frame, Mainlist.HTML**

<! This is the homepage displayed in the form of list in the left frame.>  $<$ HTML $>$ 

<BODY bgcolor="lime">

 $<$ UL $>$ 

<LI><A href="DETAILS.HTML" target="MAIN">ABOUT CLASS</A>

<LI><A href="SUBJECTS.HTML" target="MAIN">SUBJECTS</A>

<LI><A href="TESTS.HTML" target="MAIN">TESTS</A>

<LI><A href="ACTIVITIES.HTML" target="MAIN">EXTRA CURRICULAR ACTIVITES  $$ 

 $<$ /UL $>$ 

 $<$ /BODY>

 $<$ /HTML $>$ 

## **Creating a Document for the Third Frame, Details.HTML**

<! This is the file displayed in the right frame when any of the list is selected in the homepage.>

 $<$ HTML $>$ 

<BODY bgcolor="#FF00FF">

I study in class 8. <BR>

My classmates are very helping. <BR>

 $<$ /BODY>

 $<$ /HTML>

**FACT FILE** A target attribute is used to show on which page the information will be displayed.

**Example 5:** Another example of complex nested Frameset is given in Fig. 4.3. The HTML code for the various files created is given below.

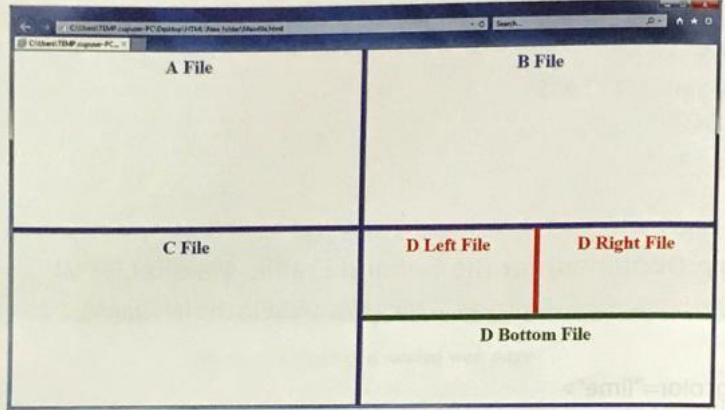

Fig. 4.3 Example of a complex nested frameset

#### **Creating Document Mainfile.HTML**

<! This file divides the browser window into different framesets.> <HTML> <FRAMESET rows="50%,50%" cols="50%,50%" border="7" bordercolor="Blue">

<FRAME src="AA.HTML" name="top\_left">

<FRAME src="AB.HTML" name="top\_right">

## **Creating Document AC.HTML**

<! This file opens in the bottom left frame.>

 $<$ HTML $>$ 

 $<$ BODY>

<CENTER><FONT color="blue"><H1>C File</H1></CENTER></FONT>

 $<$ /BODY>

</HTML>

### **Creating Document BCA.HTML**

<! This file opens in the bottom right left frame.>

<HTML>

 $<$ BODY>

<CENTER><FONT color=red><H1>D Left File</H1></CENTER></FONT>

 $<$ /BODY>

 $<$ /HTML>

## **Creating Document BCB.HTML**

<! This file opens in the bottom right frame.>

<HTML>

 $<$ BODY>

<CENTER><FONT color="red"><H1>D Right File</H1></CENTER></FONT>

 $<$ /BODY>

 $<$ /HTML $>$ 

## **Creating Document BCC.HTML**

<! This file opens in the bottom right bottom frame.>

 $<$ HTML $>$ 

 $<$ BODY>

<CENTER><FONT color="Green"><H1>D Bottom File</H1></CENTER></FONT>

 $<$ /BODY>

 $<$ /HTML>

### **❖ DOCUMENTS LINKS**

https://crex.net/projects/samples/ooxml/e1/Part4/OOXML\_P4\_DOCX\_frameset\_topic\_ID0EDFVY.html

### **VIDEO-LINKS**

https://www.youtube.com/watch?v=Gi2mCS5f68A

# DAY-5

## **EXERCISE:**

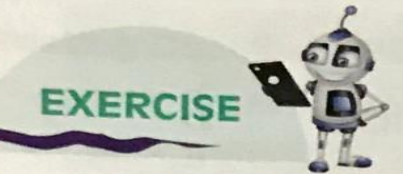

### **State true or false.**

- 1. Frames allow you to divide the web page into several independent panes.
- 2. You need the <FRAME> and <TABLE> tags to create frames in HTML.
- 3. An important attribute of the <FRAME> tag is src.
- 4. Creating one frame within another frame is called nested frame.
- 5. Scrolling in <FRAME> tag specifies scroll information for the frame.

#### Give one word for the following. В.

- 1. The attribute that specifies URL of the initial file to be displayed in the frame
- 2. The attribute that specifies colour of the border of the frame
- 3. The tag that is used to divide a webpage into rectangular area
- 4. The attribute that specifies a frame is not resizable
- 5. The tag that defines what goes into each frame of an HTML webpage

#### Give the difference between the following tag attributes: C.

- 1. Cols and Rows of the <FRAMESET> tag
- 2. Border and Bordercolor of the <FRAMESET> tag
- 3. Src and Name of the <FRAME> tag
- 4. Marginheight and marginwidth of the <FRAME> tag
- **D.** Answer the following questions.
	- 1. Why do you need to create frames in an HTML window?
	- 2. Discuss <FRAMESET> tag with its attributes.
	- 3. Discuss different attributes of the <FRAME> tag.
	- 4. What is a nested frameset? Give an example.

.......................